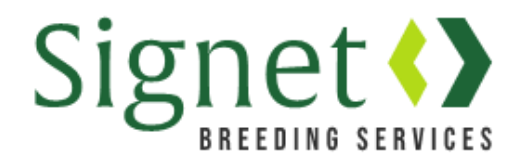

## **Signetdata.com: Sheep Census**

The Signet database has moved t[o www.signetdata.com.](http://www.signetdata.com/)

To complete your flock census, go to the website and log in via "Member Access". A help guide is available for first time users, who will need to set up a password to gain access.

1). On the home page, go to "Data" and then "Census"

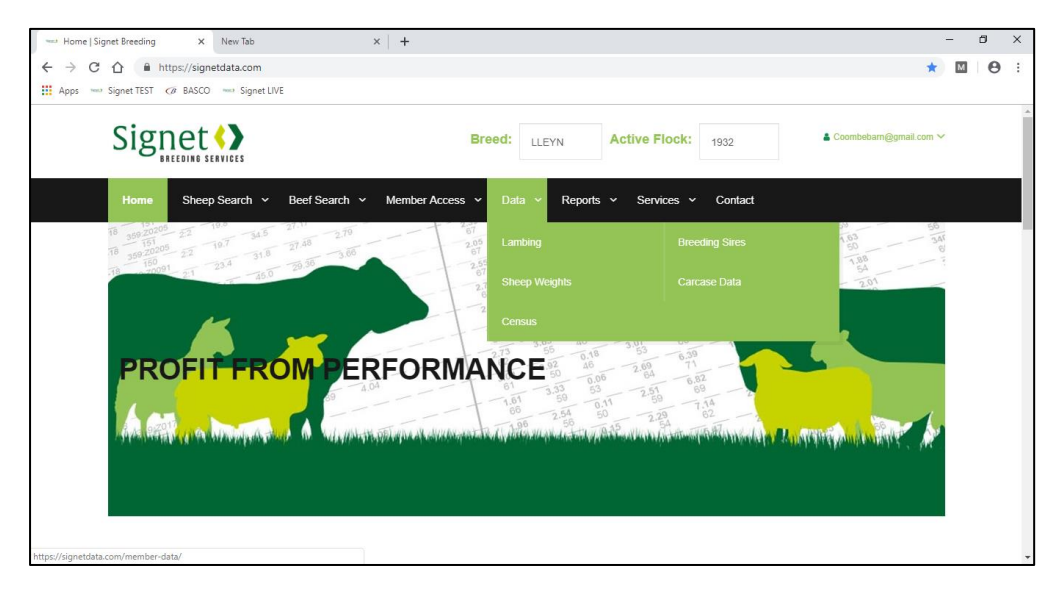

2). The Census screen can be used to change the status of animals that are live on the database to "Dead" or "Sold" – and if you wish attribute a fate code.

First, select the category of animals of interest. Limiting the search to a smaller number of animals will mean the screens run faster and save more quickly.

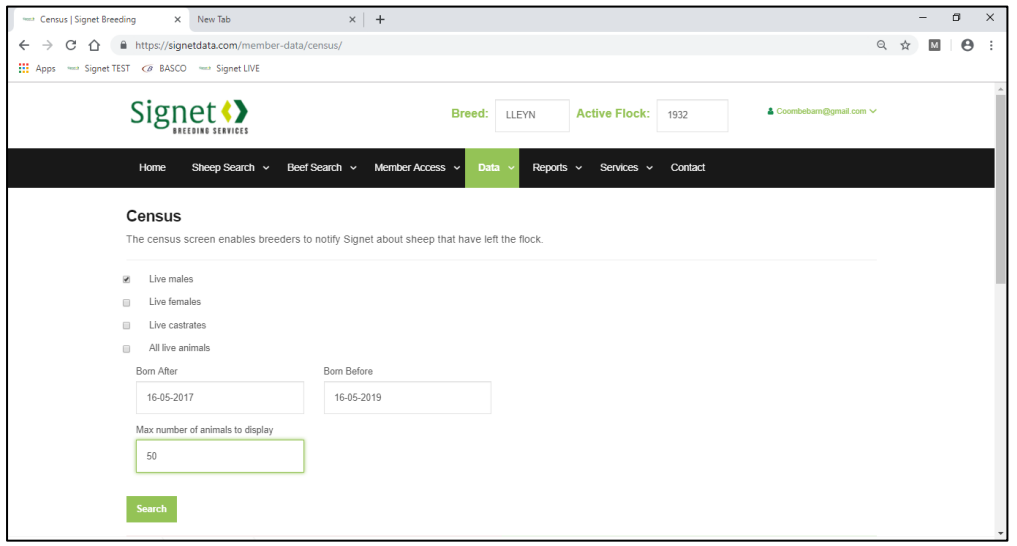

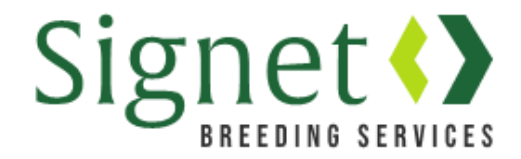

3). One by one, identify animals that you wish to remove from the flock. Provide a fating code if known, if not leave the disposal reason as "unknown".

Once completed press "Save Page"

Signet suggest that you press "Save Page" relatively regularly when entering data for a large flock, rather than waiting until you have completed lots of records – just in case the internet drops while you are using the site and your hard work is lost.

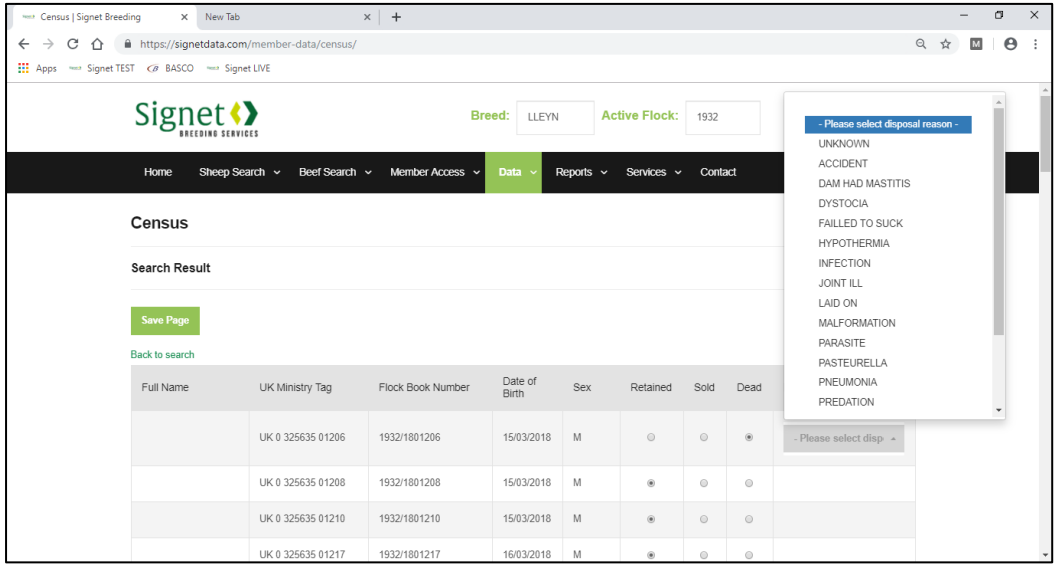

## **Why is the census important?**

The main reason for keeping your census up to date is that it will greatly streamline both paper and electronic reports created from the new database. This will make it easier to interpret the information provided by Signet relating to sheep currently in the flock.

## **What if I have hundreds of sheep to sell off?**

Some flocks have hundreds of "live" sheep on the database that need selling off.

In this scenario we suggest the user exports a list of live sheep into Excel, using EBV Search for example, and creates a sub-list of those that require disposal.

If you send this electronic list to Signet, we will be glad to upload it to the database and change their status to "sold" en masse.